## <sup>U</sup>**วิธีการ Redirect Mail TOT Pronto ไปยัง Mail ใหม**

**1.** เข้าเว็บ e-mail ที่ .<u>http://mail.tot.co.th/pronto</u> ใส่ User Name และ Password เพื่อทำการ Login ื่ เข้าระบบ เลือกภาษาไทย จากนั้นคลิกที่ปุ่ม "เข้าสู่ระบบ"

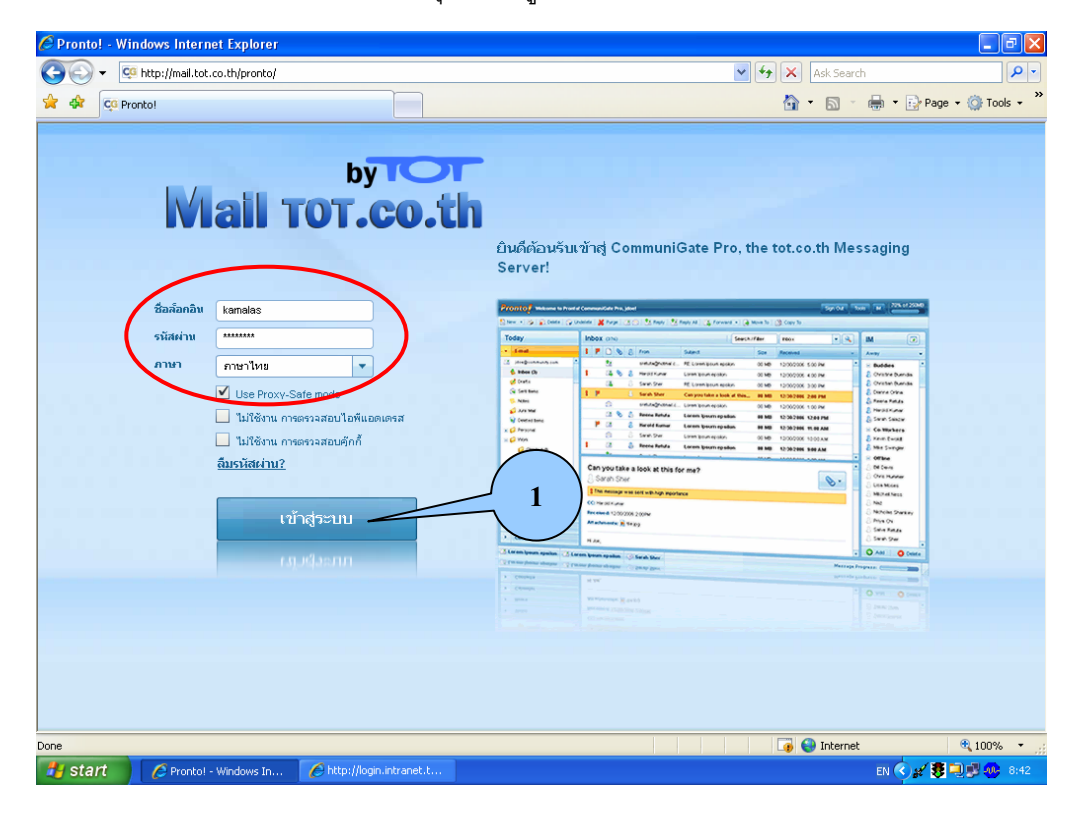

**2.** คลิกที่ปุม "ตั้งคา"

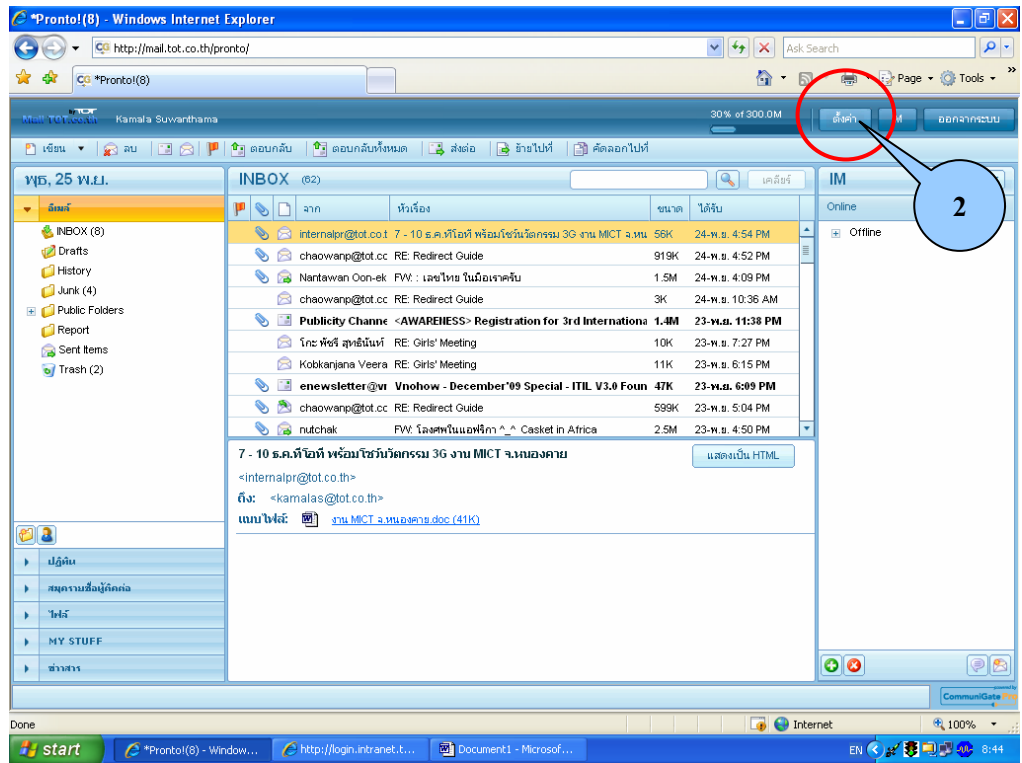

3. เมื่อปรากฏหน้าต่างการตั้งค่า ให้คลิกเลือกที่รายการ "การจัดการเมล์ขาเข้า"

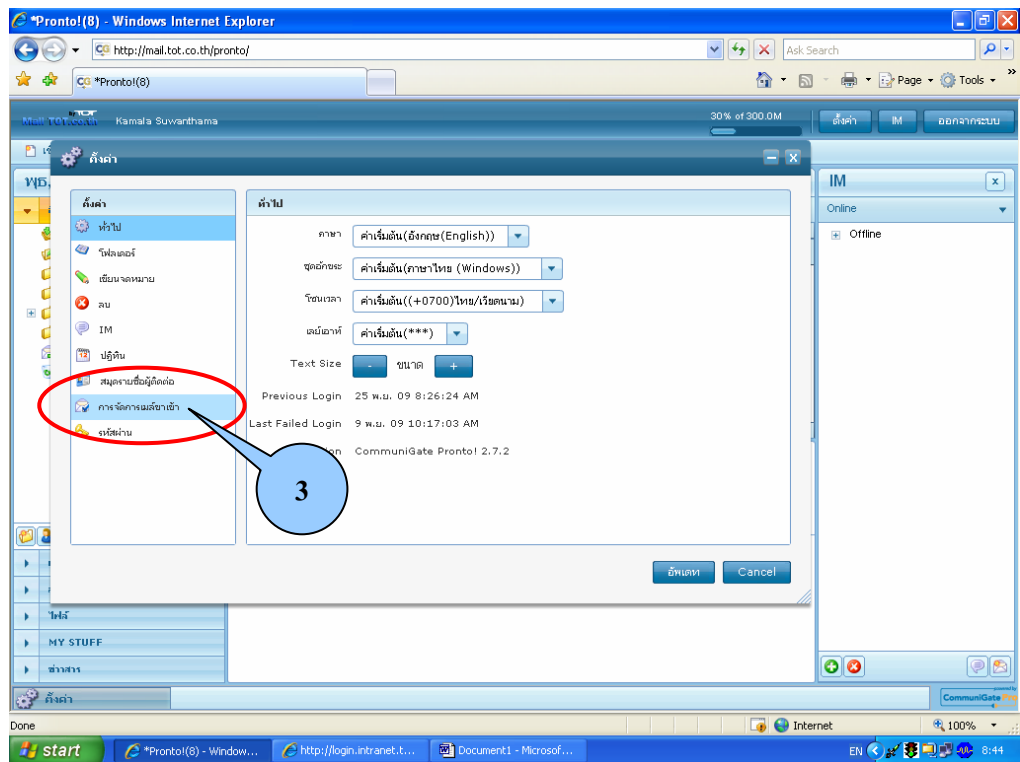

- 4. เลือกที่แท็บ "รีไดเร็คข้อความทั้งหมดไปยัง"  $\mathcal{L}^{\mathcal{L}}$
- **5.** คลิกตัวเลือก "ใช้งาน"
- **6.** ใสอีเมลใหมไปในชอง
- **7.** คลิกที่ปุม "บันทึก"
- **8.** คลิกที่ปุม "อัพเดท"
- **9**. หากต้องการสำเนาไว้ที่เมล์เก่าของ TOT ด้วย ให้คลิกเครื่องหมายถูกที่ช่อง "คัดลอกเก็บไว้" **่**

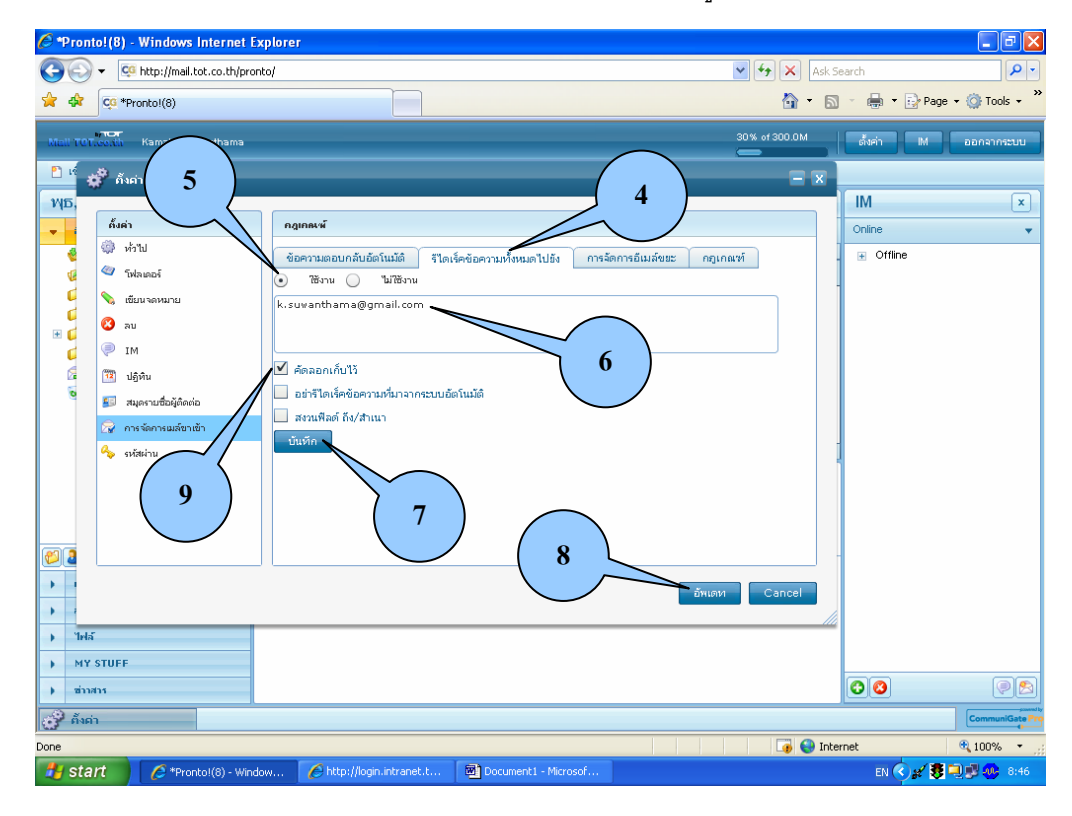